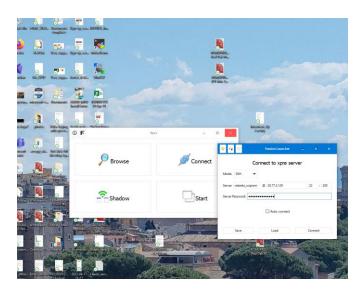

# Installed XPRA

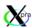

4.4.4

Python 3.10, 64bit

revision 1 commit g7c742de33 from v4.4.x branch with 0 local changes built on Win10-Build-VM by Windows 10 Test 2023-03-10 17:28

using Cython 3.0.0a11 gcc (Rev10, Built by MSYS2 project) 12.2.0

## on Windows 10, Laptop

| Item                            | Value                                                                       |
|---------------------------------|-----------------------------------------------------------------------------|
| OS Name                         | Microsoft Windows 10 Enterprise                                             |
| Version                         | 10.0.19043 Build 19043                                                      |
| Other OS Description            | Not Available                                                               |
| OS Manufacturer                 | Microsoft Corporation                                                       |
| System Name                     | ROBERTO3DOERK5O                                                             |
| System Manufacturer             | Acer                                                                        |
| System Model                    | TravelMate P214-53                                                          |
| System Type                     | x64-based PC                                                                |
| System SKU                      | 00000000000000                                                              |
| Processor                       | 11th Gen Intel(R) Core(TM) i5-1135G7 @ 2.40GHz, 2419 Mhz, 4 Core(s), 8 Logi |
| BIOS Version/Date               | INSYDE Corp. V1.42, 10/05/2022                                              |
| SMBIOS Version                  | 3.3                                                                         |
| Embedded Controller Version     | 1.18                                                                        |
| BIOS Mode                       | UEFI                                                                        |
| BaseBoard Manufacturer          | TGL                                                                         |
| BaseBoard Product               | Timpani_TL                                                                  |
| BaseBoard Version               | V1.42                                                                       |
| Platform Role                   | Mobile                                                                      |
| Secure Boot State               | On                                                                          |
| PCR7 Configuration              | Elevation Required to View                                                  |
| Windows Directory               | C:\Windows                                                                  |
| System Directory                | C:\Windows\system32                                                         |
| Boot Device                     | \Device\HarddiskVolume1                                                     |
| Locale                          | United Kingdom                                                              |
| Hardware Abstraction Layer      | Version = "10.0.19041.2251"                                                 |
| Username                        | AzureAD\RobertoScipioni                                                     |
| Time Zone                       | GMT Summer Time                                                             |
| Installed Physical Memory (RAM) | 8.00 GB                                                                     |
| Total Physical Memory           | 7.78 GB                                                                     |
| Available Physical Memory       | 1.28 GB                                                                     |
| Total Virtual Memory            | 13.0 GB                                                                     |

#### We installed xpra on Azure VM

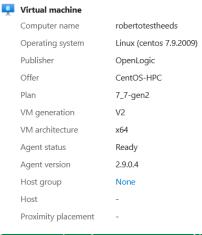

```
[roberto_scipioni@robertotestheeds ~]$ uname -a
Linux robertotestheeds 3.10.0-1160.88.1.el7.x86_64 #1 SMP Tue Mar 7 15:41:52 UTC 2023 x86_64 x86_64 x86_64 GNU/Linux
[roberto_scipioni@robertotestheeds ~]$

roberto_scipioni@robertotestheeds:~

CentOS Linux release 7.9.2009 (Core)
/etc/centos-release (END)
```

```
125 wget -0 /etc/yum.repos.d/xpra.repo https://xpra.org/repos/CentOS/xpra.repo
126 yum install dnf
127 dnf install xpra
```

```
proberto_scipioni@robertotestheeds:~

[roberto_scipioni@robertotestheeds ~]$ less /etc/centos-release
[roberto_scipioni@robertotestheeds ~]$ xpra --version

xpra v3.1.4-r3M

[roberto_scipioni@robertotestheeds ~]$
```

We managed to run an xterm a first time. Running the command

#### xpra start :200 -start=xterm

### on the Linux Server

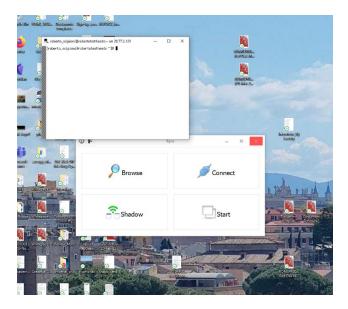

Then trying again to connect we got a frozen screen

With written handshake complete but not the xterm program

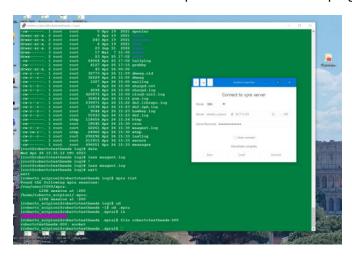

#### Looking at the logs in

#### The final part reads:

.....

[ 1545.602] (II) Initializing extension SELinux

[ 1545.602] (II) SELinux: Disabled by boolean

[ 1545.602] (II) Initializing extension GLX

[ 1545.602] (II) AIGLX: Screen 0 is not DRI2 capable

[ 1545.629] (II) IGLX: Loaded and initialized swrast

[ 1545.629] (II) GLX: Initialized DRISWRAST GL provider for screen 0

[ 1545.629] (II) Initializing extension XFree86-VidModeExtension

[ 1545.629] (II) Initializing extension XFree86-DGA

[ 1545.629] (II) Initializing extension XFree86-DRI

[ 1545.629] (II) Initializing extension DRI2

[ 1545.629] (II) DUMMY(0): Setting screen physical size to  $2167 \times 1083$ 

[ 1545.669] (II) LoadModule: "mouse"

[ 1545.669] (WW) Warning, couldn't open module mouse

```
[ 1545.669] (EE) Failed to load module "mouse" (module does not exist, 0)
[ 1545.669] (EE) No input driver matching 'mouse'
[ 1545.669] (II) Falling back to input driver `evdev'
[ 1545.669] (II) LoadModule: "evdev"
[ 1545.670] (WW) Warning, couldn't open module evdev
[ 1545.670] (EE) Failed to load module "evdev" (module does not exist, 0)
[ 1545.670] (II) LoadModule: "kbd"
[ 1545.670] (WW) Warning, couldn't open module kbd
[ 1545.670] (EE) Failed to load module "kbd" (module does not exist, 0)
[ 1545.670] (EE) No input driver matching `kbd'
[ 1545.670] (II) Falling back to input driver 'evdev'
[ 1545.670] (II) LoadModule: "evdev"
[ 1545.670] (WW) Warning, couldn't open module evdev
[ 1545.670] (EE) Failed to load module "evdev" (module does not exist, 0)
[ 1545.672] (II) config/udev: Adding input device AT Translated Set 2 keyboard (/dev/input/event1)
[ 1545.672] (II) AutoAddDevices is off - not adding device.
[ 1545.672] (II) config/udev: Adding input device PC Speaker (/dev/input/event2)
[ 1545.672] (II) AutoAddDevices is off - not adding device.
[ 1545.672] (II) config/udev: Adding input device Microsoft Vmbus HID-compliant Mouse (/dev/input/event0)
[ 1545.672] (II) AutoAddDevices is off - not adding device.
[ 1545.673] (II) config/udev: Adding input device Microsoft Vmbus HID-compliant Mouse (/dev/input/js0)
[ 1545.673] (II) AutoAddDevices is off - not adding device.
[ 1545.673] (II) config/udev: Adding input device Microsoft Vmbus HID-compliant Mouse (/dev/input/mouse0)
```

[ 1545.673] (II) AutoAddDevices is off - not adding device.